E5195 V1 Enero 2010

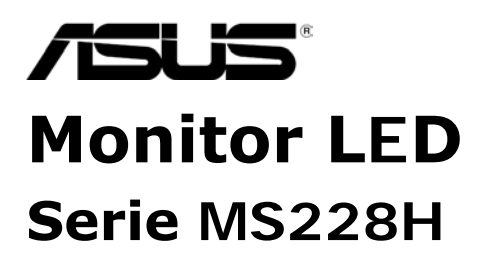

# **Guía del Usuario**

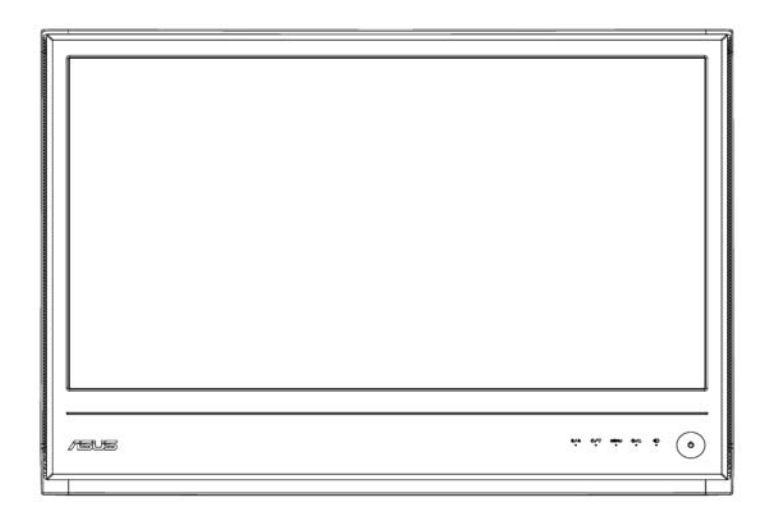

# **Índice**

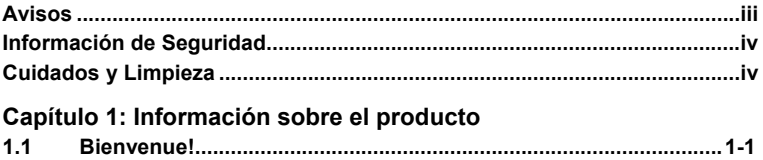

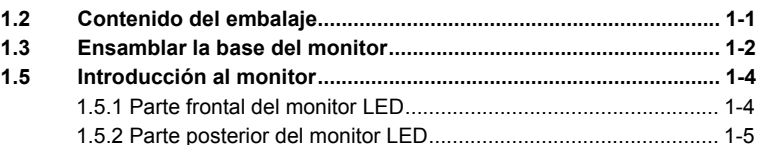

### **Capítulo 2: Configuración**

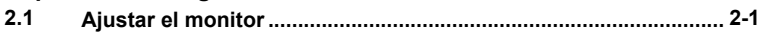

### **Capítulo 3: Instrucciones Generales**

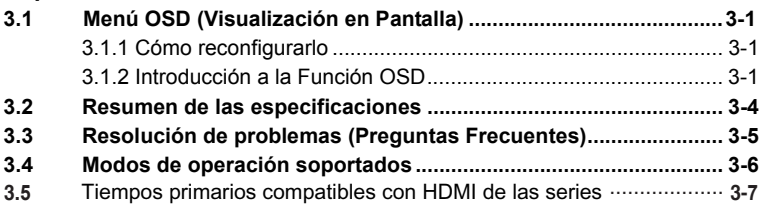

Copyright © 2010 ASUSTeK COMPUTER INC. Todos los Derechos Reservados. Ninguna parte de este manual, incluyendo los productos y software descritos en él, puede ser reproducida, transmitida, transcrita, almacenada en un sistema de recuperación, o traducida a cualquier idioma de cualquier forma o por cualquier medio, excepto la documentación guardada por el comprador para propósitos de copia de seguridad, sin el permiso expreso por escrito de ASUSTeK COMPUTER INC. ("ASUS").

La se proporcionará garantía o servicio del producto si: (1) el producto es reparado, modificado o alterado, a menos que tal reparación, modificación o alteración sea autorizada por escrito por ASUS; o (2) si el número de serie del producto está desfigurado o ausente.

ASUS PROPORCIONA ESTE MANUAL "TAL COMO ESTÁ" SIN GARANTÍA DE NINGÚN TIPO, YA SEA EXPRESA O IMPLÍCITA, INCLUYENDO PERO NO ESTANDO LIMITADO A LAS GARANTÍAS IMPLÍCITAS O CONDICIONES DE COMERCIABILIDAD O IDONEIDAD PARA UN FIN DETERMINADO. BAJO NINGUNA CIRCUNSTANCIA SERÁ ASUS, SUS DIRECTORES, GERENTES, EMPLEADOS O AGENTES RESPONSABLES DE<br>CUALQUIER DAÑO INDIRECTO, ESPECIAL, INCIDENTAL, OR CONSECUENCIAL<br>(INCLUYENDO DAÑOS DE LUCRO CESANTE, PERDIDA DE ACTIVIDAD MERCANTIL, PERDIDA DEL USO O DE DATOS, LA INTERRUPCIÓN DE NEGOCIOS U OTRO SIMILAR), INCLUSO SI ASUS HUBIERA SIDO AVISADO DE LA POSIBILIDAD DEQUE SE PUDIERAN PRODUCIR ESTOS DAÑOS DERIVADOS DE CUALQUIER DEFECTO O ERROR EN ESTE MANUAL O PRODUCTO.

LAS ESPECIFICACIONES E INFORMACIÓN CONTENIDAS EN ESTE MANUAL SE PROPORCIONAN SÓLO PARA USOS INFORMATIVOS, ESTÁN SUJETAS A CAMBIOS EN CUALQUIER MOMENTO SIN AVISO PREVIO Y NO DEBEN CONSIDERARSE COMO UN COMPROMISO POR PARTE DE ASUS. ASUS NO ASUME NINGUNA RESPONSABILIDAD LEGAL O DE NINGÚN OTRO TIPO PARA CUALQUIER ERROR O FALTA DE PRECISIÓN QUE PUEDA APARECER EN ESTE MANUAL, INCLUYENDO LOS PRODUCTOS Y EL SOFTWARE DESCRITOS EN ÉL.

Los productos y los nombres corporativos que aparecen en este manual pueden (o no) ser marcas registradas o tener derechos de autor de sus compañías respectivas, y se usan sólo para propósitos de identificación o explicación y para el beneficio del propietario, sin intención de violarlos.

# **Avisos**

### **Declaración de la Comisión Federal de Comunicaciones (FCC)**

Este dispositivo cumple con la Parte 15 del Reglamento FCC. Su funcionamiento se encuentra sujeto a las siguientes dos condiciones:

- Este dispositivo no puede causar interferencias perjudiciales y
- Este dispositivo debe aceptar cualquier interferencia recibida, incluyendo interferencias que puedan causar un funcionamiento no deseado.

Este equipo ha sido probado y se ha comprobado que cumple con los límites de un dispositivo digital de Clase B, según la Parte 15 del Reglamento FCC. Estos límites han sido diseñados para ofrecer una protección razonable contra interferencias dañinas en instalaciones residenciales. Este equipo genera, utiliza y puede irradiar energía en forma de radiofrecuencia y, si no se instala y utiliza según las instrucciones del fabricante, puede causar interferencias perjudiciales en las comunicaciones de radio. Sin embargo, no se garantiza que no ocurran interferencias en alguna instalación en particular. Si este equipo causase interferencias perjudiciales en la recepción de radio o televisión, lo cual puede determinarse encendiendo y apagando el equipo, recomendamos al usuario que intente corregir las interferencias tomando una o más de las siguientes medidas:

- Reorientar o recolocar la antena receptora.
- $\cdot$  Incrementar la separación entre el equipo y el receptor.
- Conectar el equipo a una toma de corriente de un circuito distinto a aquél al que está conectado el receptor.
- y Consultar con su distribuidor o con un técnico en radio/TV experimentado para más ayuda.

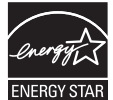

Como Socio de Energy Star® , nuestra compañía ha determinado que este producto cumple con las directrices de Energy Star<sup>®</sup> para la eficiencia energética.

### **Declaración del Departamento Canadiense de Comunicaciones**

Este aparato digital no excede los límites de la Clase B para emisiones de ruido de radio provenientes de un aparato digital, tal y como se establece en el Reglamento de Interferencias de Radio del Departamento Canadiense de Comunicaciones.

Este aparato digital de clase B cumple con el reglamento canadiense ICES-003.

# **Información de Seguridad**

- y Antes de montar el monitor, lea detenidamente toda la documentación que acompaña el embalaje.
- Para evitar el peligro de fuego o descarga eléctrica, nunca exponga el monitor a lluvia o humedad.
- Nunca intente abrir la carcasa del monitor. Los voltajes altamente peligrosos en el interior del monitor pueden resultar en graves daños personales.
- Si la fuente de alimentación se encuentra dañada, no intente repararla Ud. mismo. Póngase en contacto con un técnico de servicio cualificado o con su proveedor.
- Antes de usar el producto, asegúrese de que todos los cables estén conectados correctamente y de que los cables de alimentación no estén dañados. Si detecta cualquier daño, póngase en contacto con su distribuidor inmediatamente.
- Las ranuras y aberturas de la parte posterior e superior de la carcasa han sido colocadas para su ventilación. No bloquee estas ranuras. Nunca coloque este producto cerca o sobre un radiador o una fuente de calor a menos que se proporciona una ventilación adecuada.
- El monitor debería operarse utilizando solamente el tipo de fuente de alimentación indicado en la etiqueta. Si no está seguro del tipo de alimentación presente en su casa, consulte con su distribuidor o con su compañía eléctrica local.
- Use el enchufe de corriente que cumpla con su norma de corriente local.
- No sobrecargue las regletas ni los cables prolongadores. Las sobrecargas pueden provocar fuegos y descargas eléctricas.
- Evite el polvo, la humedad y los extremos de temperatura. No coloque el monitor en ningún lugar donde puede mojarse. Coloque el monitor sobre una superficie estable.
- Desenchufe la unidad durante una tormenta eléctrica o cuando no vaya a ser usada durante largos períodos de tiempo. Esto protegerá al monitor de los daños debidos a sobrecargas eléctricas.
- Nunca introduzca ningún objeto ni derrame líquido de ningún tipo en las ranuras de la carcasa del monitor.
- Para asegurar una operación satisfactoria, use el monitor solamente con ordenadores registrados por el UL, los cuales tienen entradas configuradas apropiadas señaladas entre 100<br>-240V CA.
- Si encuentra problemas técnicas con el monitor, póngase en contacto con un técnico de servicio cualificado o con su proveedor.

# **Cuidados y Limpieza**

- Antes de levantar o cambiar la posición de su monitor, es mejor desconectar los cables y el cable de alimentación. Cuando intente colocar el monitor, levántelo de una forma correcta. Al levantar o transportar el monitor, cójalo por los bordes del monitor. No levante la pantalla asiéndola por el soporte o el cable.
- Limpieza. Encienda su monitor y desenchufe el cable de alimentación. Limpie la superficie del monitor con un paño no abrasivo y que no deje pelusa. Se pueden eliminar manchas resistentes con un paño ligeramente humedecido con una solución de detergente suave.
- <sup>y</sup> Evite usar un detergente que contenga alcohol o acetona. Use un detergente específico para la limpieza de pantallas LCD. No pulverice nunca el detergente directamente sobre la pantalla, ya que podría introducirse en el interior del monitor y provocar una descarga eléctrica.

### **Es normal que el monitor presente los siguientes síntomas:**

- La pantalla puede parpadear durante el uso inicial debido a la<br>naturaleza de la luz fluorescente. Apague el Interruptor de Encendido y vuélvalo a encender para asegurarse de que desaparece el parpadeo.
- Puede que encuentre que la pantalla presenta un brillo desequilibrado, dependiendo del diseño de pantalla que esté usando.
- Cuando una misma imagen aparezca en pantalla durante horas, puede que deje una imagen residual tras cambiar la imagen. La pantalla se recuperará lentamente, o también puede apagar el Interruptor durante unas horas.
- Cuando la pantalla se ponga en negro o parpadee, o simplemente no funcione, póngase en contacto con su distribuidor o centro de servicios para que la arregle. ¡No repare la pantalla usted mismo!

### **Convenciones usadas en esta guía**

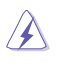

ADVERTENCIA: Información para evitar que se dañe al intentar completar una tarea.

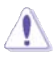

PRECAUCIÓN: Información para evitar daños a los componentes al intentar completar una tarea.

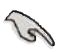

IMPORTANTE: Información que usted DEBE seguir para completar una tarea.

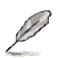

NOTA: Consejos e información adicionales para ayudar a completar una tarea.

### **Dónde buscar más información**

Consulte las siguientes fuentes para obtener información adicional y actualizaciones del producto y del software.

### **1. ASUS.websites**

Los sitios Web de ASUS en todo el mundo proporcionan información sobre los productos de hardware y software de ASUS. Consulte **http://www.asus.com**

### **2. Documentación.opcional**

El embalaje de su producto puede incluir documentación opcional, como una tarjeta de garantía, que puede haber sido añadida por su distribuidor. Estos documentos no forman parte del embalaje estándar.

# 1.1 **iBienvenido!**

¡Gracias por comprar el monitor LED ASUS® Serie MS228H!

El más moderno monitor LED de pantalla ancha de ASUS proporciona una pantalla más precisa, amplia y brillante, además de una serie de funciones que mejorarán su experiencia de visualización.

¡Con estas funciones, podrá disfrutar de la maravillosa y cómoda experiencia visual que le proporciona la serie MS228H!

# **1.2 Contenidos del Embalaje**

Compruebe si el embalaje de su pantalla Serie MS228H incluye los siguientes elementos:

- $\sqrt{\frac{M_{\text{O}}}{M_{\text{O}}}}$  LED
- $\checkmark$  Base del Monitor
- Guía de Inicio Rápido
- $\checkmark$  Cable de alimentación
- $\checkmark$  Cable VGA
- $\checkmark$  Cable HDMI a DVI
- $\checkmark$  Adaptador de alimentación
- $\checkmark$  Tarjeta de garantía

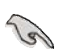

Si faltase cualquiera de los elementos, o si se encontrase dañado, póngase en contacto con su distribuidor inmediatamente.

# **1.3 Ensamblar la base del monitor**

Para ensamblar la base del monitor:

 $\bullet$ Una la base al monitor enroscando correctamente el tornillo manual y, a continuaci¨®n, coloque la cubierta del tornillo.

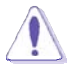

Le recomendamos que cubra la superficie de la mesa con un paño suave para evitar que el monitor reciba algún daño.

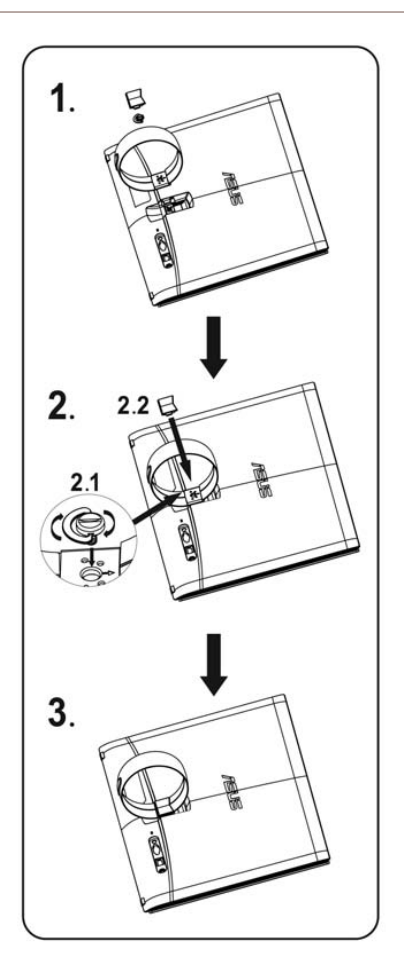

# **1.4 Cables de conexión**

Conecte los cables que necesite.

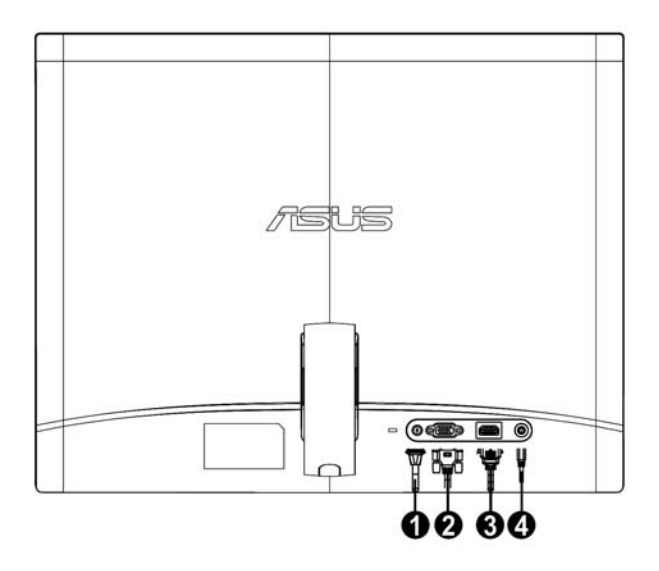

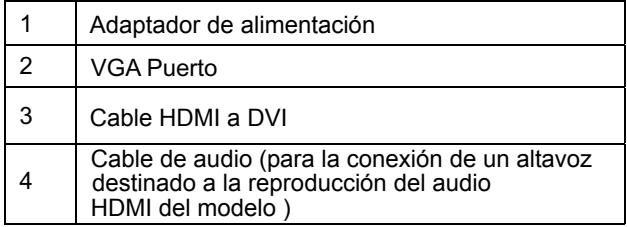

#### **1.5 Introducción al Monitor**

#### **1.5.1 Parte frontal del monitor LED**

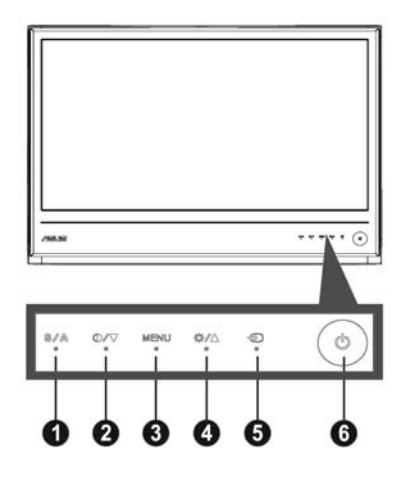

- 1. **S**/**A** botón:
	- Ajusta automáticamente la imagen para que su posición, el reloj y la fase sean óptimas presionando este botón durante 2-4 segundos (Sólo para modo VGA).
	- Use esta tecla rápida para cambiar entre los cinco modos de vídeo de Vídeo SPLENDID™. preconfigurados (Modo Juegos, Modo Visualización Nocturna, Modo Escenario, Modo Estándar y Modo Cine) con la Tecnología de Mejora
	- Salir del menú OSD o volver al menú previo mientras el menú OSD esté activo.
- 2. **D**/▼ hotón:
	- Pulse este botón para reducir el valor de la función seleccionada o pasar a la función siguiente.
	- Esto es también una tecla rápida para el ajuste de Relación de Contraste.  $\bullet$
- 3. Botón de MENÚ:
	- y Activar el menú OSD
	- Pulse este botón para entrar en/seleccionar el icono (Función) resaltada cuando el menú OSD esté activo.
- 4.  $\frac{1}{2}$ **/▲** Botón:
	- $\bullet$ Pulse este botón para aumentar el valor de la función seleccionada o pasar a la función anterior.
	- Ésta es también una tecla de acceso directo para el ajuste de Brillo.
- 5. Botón de selección de modo :
	- · Use esta tecla de acceso rápido para conmutar entre las señales de entrada VGA y HDMI.
- Botón de Encendido 6. :
	- Pulse para encender o apagar el monitor.

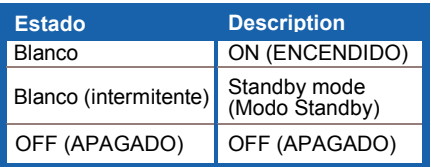

## **1.5.2 Parte posterior del monitor LED**

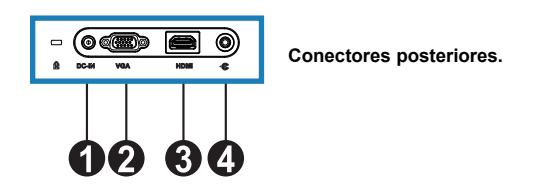

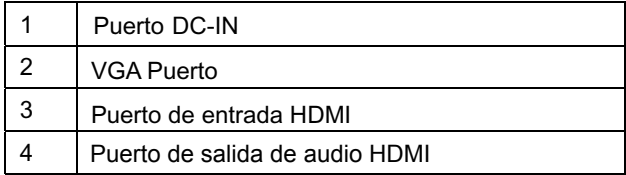

# **2.1 Ajustar el monitor**

- Sostenga los soportes derecho e izquierdo para evitar que el monitor se caiga al cambiar el ángulo.
- y Puede ajustar el ángulo del monitor desde 10º a 20º.

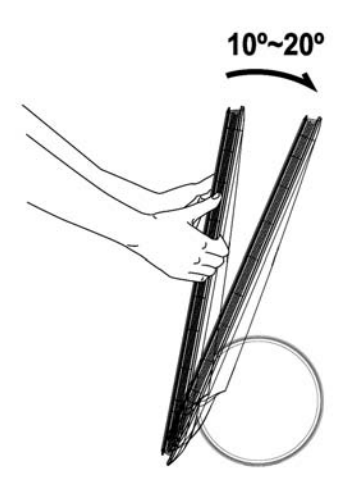

# **Monitor LED ASUS Serie MS228H**

# **3.1 Menú OSD (Visualización en Pantalla)**

### **3.1.1 Cómo reconfigurarlo**

- 1. Pulse el botón MENÚ para activar el menú OSD.
- 2. Pulse  $\nabla y \triangle$  para desplazarse por las funciones. Resalte y active la función deseada pulsando el botón MENÚ. Si la función seleccionada tiene un submenú, pulse ▼ o ▲ de nuevo para desplazarse por las funciones del submenú. Resalte y active la función del submenú deseada pulsando el botón MENÚ.
- 3. Pulse  $\blacktriangledown y \blacktriangle$  para cambiar las configuraciones de la función seleccionada.
- 4. Para salir del menú OSD, pulse el botón **8**. Repita los pasos 2 y 3 para ajustar cualquier otra función.

### **3.1.2 Introducción a la Función OSD.**

**1. Espléndido** 

Esta función contiene cinco subfunciones que puede seleccionar según sus preferencias. Cada modo tiene la selección Reset (Restaurar), que le permite mantener sus

configuraciones o volver al modo preconfigurado.

- $\bullet$ Modo Escenario: la mejor opción para la presentación de fotografías en un escenario, con Tecnología de vídeo inteligente SPLENDID™.
- $\bullet$ Modo Estándar: la mejor opción para la edición de documentos, con Tecnología de vídeo inteligente SPLENDID™.
- $\bullet$ Modo Cine: la mejor opción para la reproducción de películas, con Tecnología de vídeo inteligente SPLENDID™.
- $\bullet$ Modo Juegos: la mejor opción para disfrutar de los juegos, con Tecnología de vídeo inteligente SPLENDID™.
- $\bullet$ Modo Visualización nocturna: la mejor opción para la visualización de juegos o películas en entornos oscuros, con Tecnología de vídeo inteligente SPLENDID™.
	- En el Modo Estándar, las funciones de **Saturación** y **Nitidez** no son configurables por el usuario.
	- En los otros modos, la función **sRGB** no es configurable por el usuario.

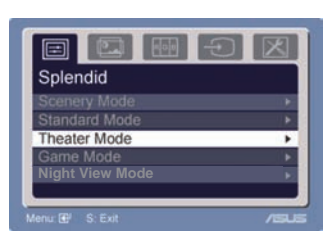

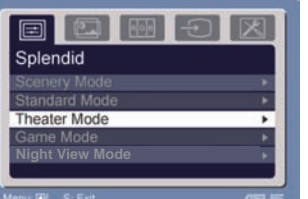

### **2. Imagen**

posición (sólo VGA) y enfoque (sólo VGA) desde esta función principal. Puede ajustar brillo, contraste, ASCR, Seguimiento libre, nitidez, saturación,

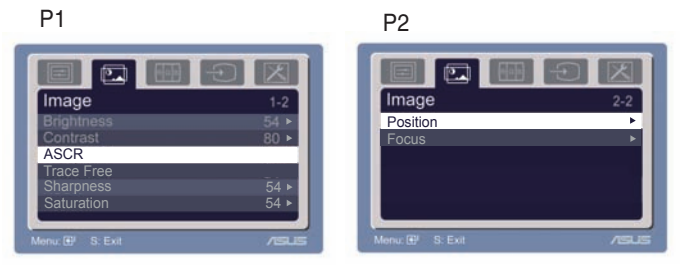

- Brillo: el rango de ajuste va de 0 a 100.  $\div \blacktriangleright$  es una tecla de acceso directo para activar esta función.
- Contraste: El rango de ajuste va de 0 a 100.
- ASCR: Seleccione SÍ o NO para habilitar o deshabilitar la función de relación de contraste dinámico.  $\bullet$
- Seguimiento libre: Permite acelerar el tiempo de respuesta por medio de la tecnología Over drive. El intervalo de ajuste comprende los valores de 0 a 100.  $\bullet$
- Nitidez: El rango de ajuste va de 0 a 100.
- Saturación: El rango de ajuste va de 0 a 100.
- Posición: ajusta la posición horizontal (Posición-H) y la posición vertical (Posición-V) de la imagen. El rango de ajuste va de 0 a 100.
- Enfoque: reduce el ruido de las líneas Horizontales y de las líneas Verticales de la imagen ajustando (Fase) y (Reloj) por separado. El rango de ajuste va de 0 a 100.
	- Fase ajusta la fase de la señal de reloj de píxeles. Si hay un ajuste de fase inadecuado, aparecerán distorsiones horizontales en la pantalla.
- 
- El Reloj (frecuencia de píxeles) controla el número de píxeles escaneados en un barrido horizontal. Si la frecuencia no es la correcta, la pantalla mostrará rayas verticales y la imagen no estará proporcionada.

**3. Color**

Seleccione el color de la imagen que prefiera usando esta función.

Temp. de color: contiene cinco modos de color que incluyen Frío, Normal, Cálido, sRGB y modo Usuario.

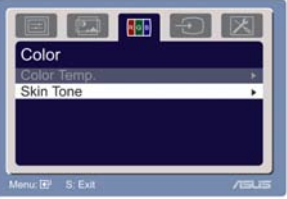

Tono de Piel: contiene tres modos de color que incluyen Rojizo, Natural y Amarillento.

> En el modo Usuario, los colores R (Rojo), G (Verde) y B (Azul) son configurables por el usuario; el rango de ajuste va de 0 a 100.

### **4. Selección de Entrada**

 En esta función puede seleccionar la fuente de entrada VGA, e HDMI .

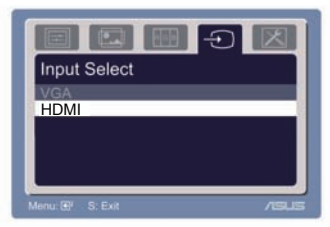

### **5. Configuración del Sistema**

Le permite ajustar el sistema.

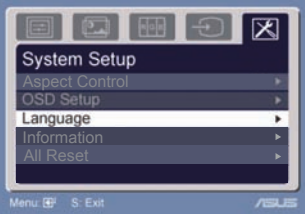

- Volumen: el rango de ajuste va de 0 a 100.  $\Box$  es una tecla de acceso directo para activar esta función.
- Configuración de OSD: ajusta la posición horizontal (Posición-H) y la posición vertical (Posición-V) de la OSD. El rango de ajuste va de 0 a 100. En la selección de Temporizador del OSD puede ajustar el temporizador del OSD desde 10 a 120.
- Idioma: hay diez idiomas que puede seleccionar, incluvendo Inglés, Alemán, Italiano, Francés, Holandés, Español, Ruso, Chino Tradicional, Chino Simplificado, Japonés y Coreano.
- Controles de Aspecto: Ajusta la relación de aspecto en "Completo" o en "4:3". (sólo para el modelo HDMI)
- Información: muestra la información del monitor.
- Restablecer todo: "Sí" le permite restablecer el modo preconfigurado.

# **3.2 Resumen de las especificaciones**

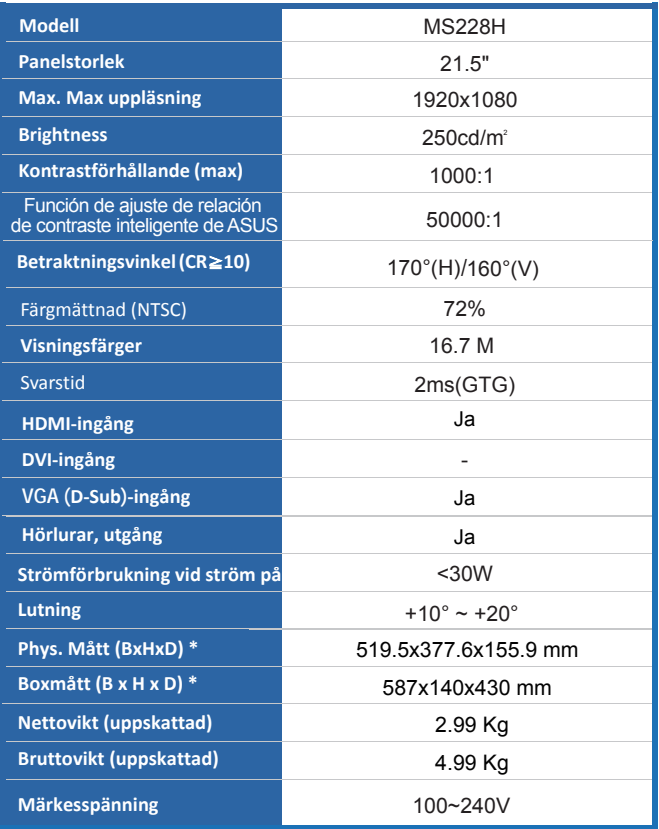

**\*Las especificaciones están sujetas a cambios sin previo aviso.** 

# **3.3 Troubleshooting (FAQ)**

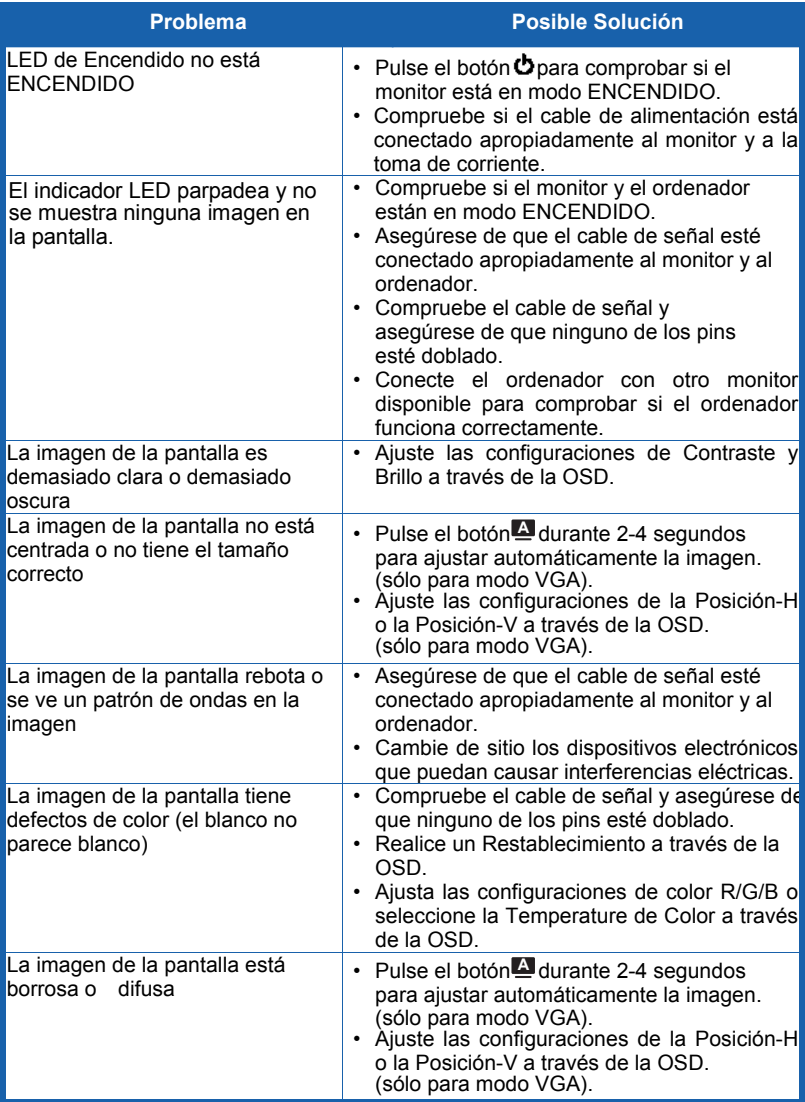

# **3.4 Lista de tiempos compatibles con PC de las MS228H series**

**Modos VESA tiempos predeterminados de fábrica**

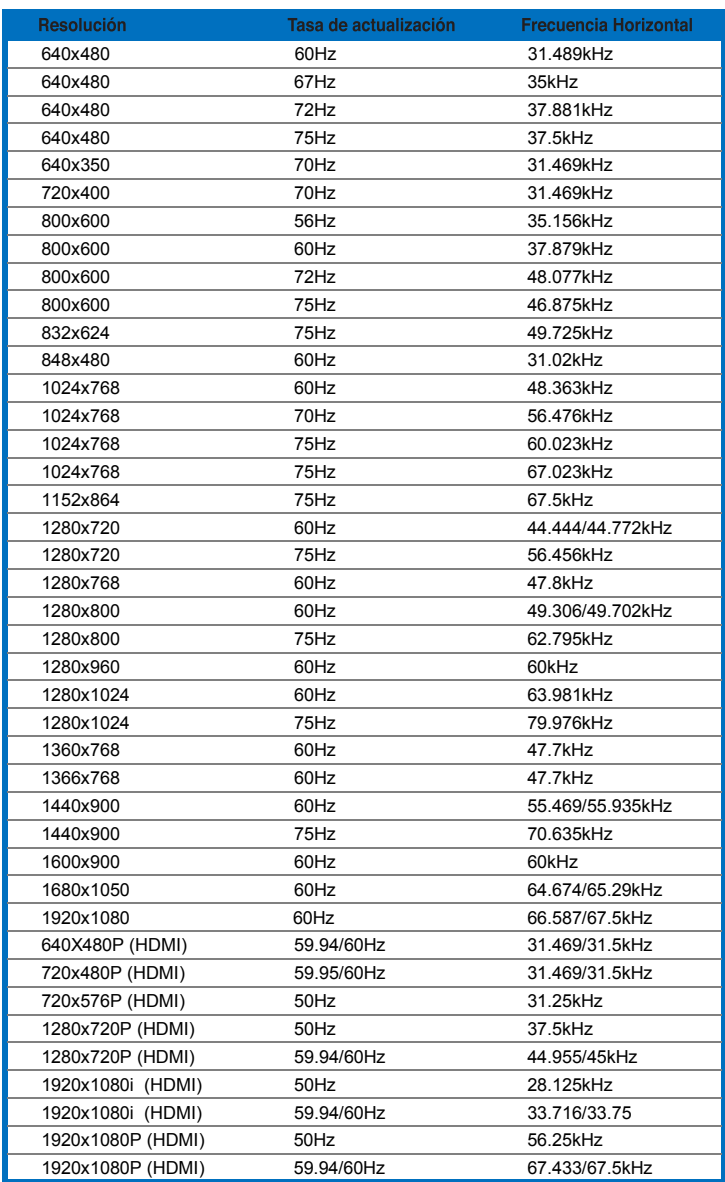

**Modos IBM**

| <b>Modo</b> | Resolución | H (KHz) | V(Hz) | Píxel (MHz) |
|-------------|------------|---------|-------|-------------|
| <b>DOS</b>  | 640x350    | 31.469  | 70    | 25.175      |
|             | 720x400    | 31.469  | 70    | 28.322      |

#### **Modos MAC**

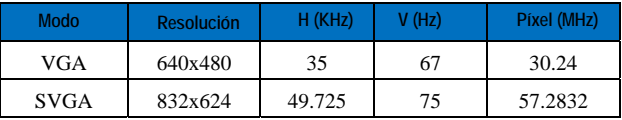

**\* Puede que los modos no incluidos en las tablas anteriores no sean soportados. Para una resolución optima, le recomendamos que elija un modo incluido en las tablas anteriores.**